# Anaconda system with or without GPU

Confirmed September 30, 2019
By H.Nishiyama, Niigata-Univ-Dent.
Modified 2020.02.14

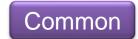

#### If you have already installed.

- Update conda from virtual environment.
  - >conda update -n base -c defaults conda
- Update installed libraries.
  - >conda update --all
- Note: If any updates are not applicable, downgrade in the anaconda menu.
  - At present, version "6.2.1" is good for "pillow".
- Be careful when updating "opency"
  - I recommend that you uninstall opency and then (re) install version 3.
  - conda uninstall opency
  - >conda install -c conda-forge opencv=3

">" mark means to enter as a command.

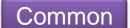

# Example of downgrade in Anaconda menu Pillow downgrade

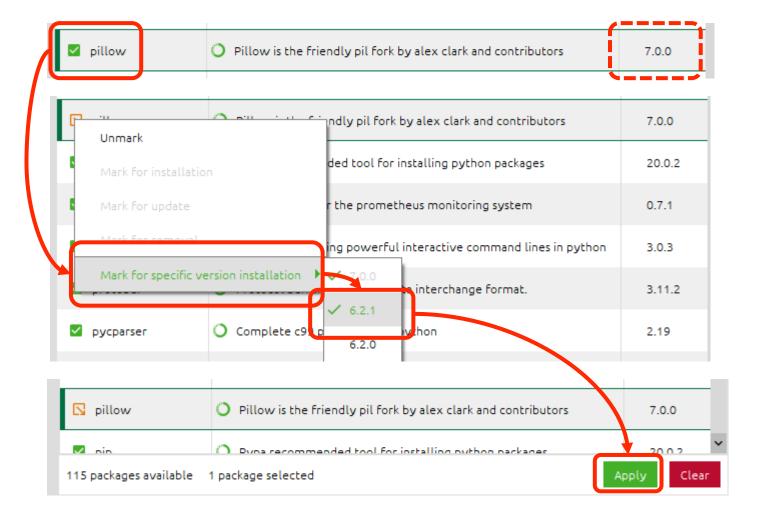

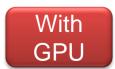

#### Check the NVIDIA driver

After complete the Windows update.

- Check your NVIDIA Driver version. (Install new version if necessary)
  - https://www.nvidia.co.jp/Download/index.aspx
- Check the CUDA Toolkit version for your system. (No need to install !!)
  - https://docs.nvidia.com/cuda/cuda-toolkit-releasenotes/index.html
- The following description is based on the environment shown in the table below.

| Python | CUDA<br>toolkit | cuDNN | TensorFlow-GPU |
|--------|-----------------|-------|----------------|
| 3.6    | 9               | 7.65  | 1.14.0         |
| 3.7    | 10              | 7.65  | 2.0.0          |

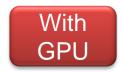

### Install "Microsoft Visual Studio 2015 Community" if you do not have it and use GPU system.

- Join to "Visual Studio Dev Essentials"
  - https://my.visualstudio.com
- Select "2015" and click "Download" buttun.
  - https://visualstudio.microsoft.com/vs/olderdownloads/
- Select "Visual Studio Community 2015 with Update XXX" (XXX is latest), then download and install.

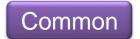

#### Install "Anaconda (Python 3)"

https://www.anaconda.com/distribution/

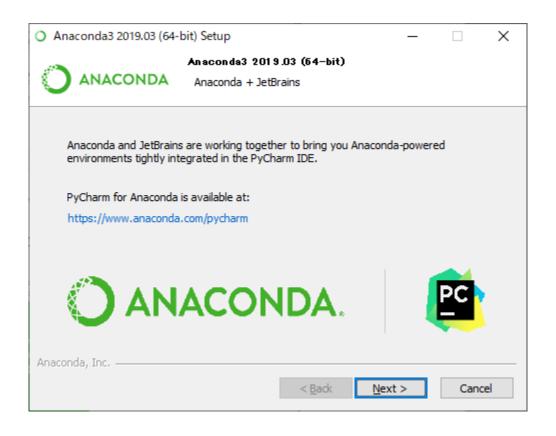

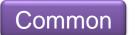

## Create new environment for Python 3.x\* system.

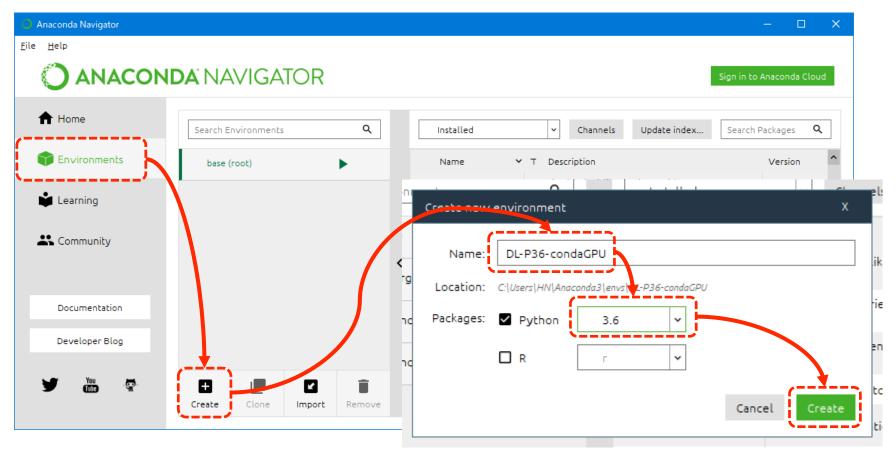

\* Python 3.x : over 3.6

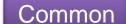

After create a new environment, do "Open Terminal" and install libraries as following page.

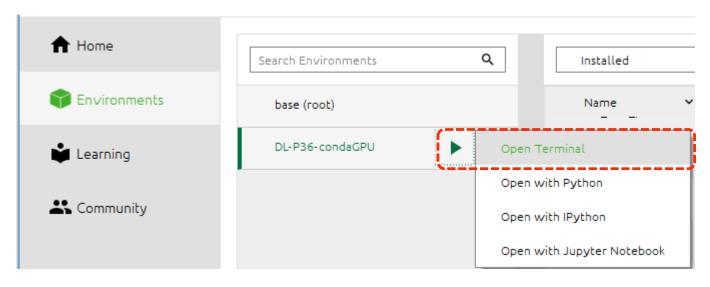

```
C:\text{WINDOWS}\text{\text{system}}\text{32}\text{\text{cmd.exe}} \\ (DL-P36-GPU-2) C:\text{\text{$YUsers}$\text{$YHN}$\text{$conda} install tensorflow-gpu==1.14.0}
```

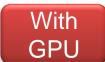

## Do "conda install tensorflow-gpu" for GPU system.

Using "conda" instead of "pip" will automatically install the appropriate CUDA toolkit and cuDNN for each virtual environment.

- GPU (NVIDIA) system
  - Python3.6 --- Recommended system (operation confirmed)
  - ➤ conda install tensorflow-gpu==1.14.0
    - Tensorflow-gpu --- 1.14.0
    - cudatoolkit --- 9.0.176
    - cuDNN --- 7.65 for cuda 9.0
  - Python3.7.6 --- Recommended system (operation confirmed)
  - ➤ conda install tensorflow-gpu==2.0.0
    - tensorflow-gpu --- 2.0.0
    - cudatoolkit --- 10.0.130
    - cuDNN --- 7.6.5 for cuda 10.0

">" mark means to enter as a command.

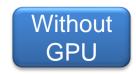

#### Do "conda install tensorflow".

- Python3.6 --- Recommended system (operation confirmed)
  - conda install tensorflow==1.15.0
    - Tensorflow --- 1.15.0
- Python3.7.6 --- Recommended system (operation confirmed)
  - conda install tensorflow
    - tensorflow --- 2.0.0

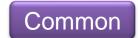

## Libraries for both GPU and non-GPU system.

- conda install [follows libraries name]
  - jupyter
  - h5py
  - pillow==6.2.1
  - pandas
  - scipy
  - matplotlib
  - scikit-learn
  - cython
  - keras
  - Install opency
  - Install pydicom
    - conda install -c conda-forge pydicom

The "opency" often doesn't work well with version 4, so use version 3 for now. Import command regardless of version Note that the command will be "import cv2"!

">" mark means to enter as a command.

#### Common

#### Launch "jupyter notebook" for the first time

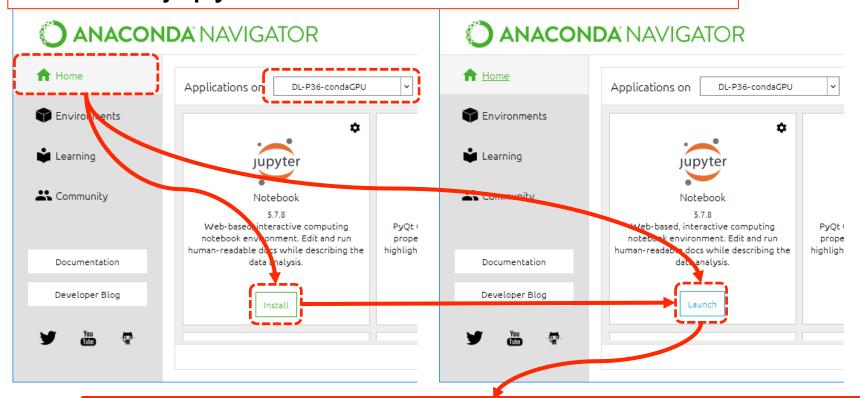

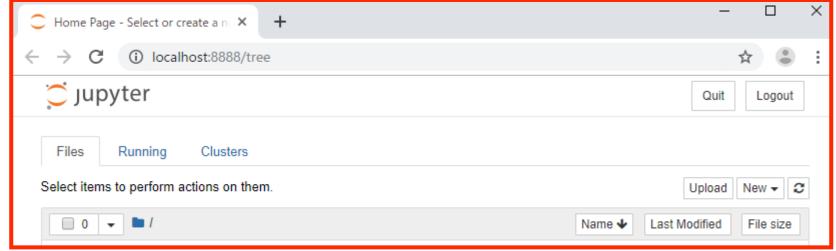

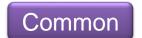

## How to start "jupyter Notebook ([virtual environment]) " directly from "Windows Start".

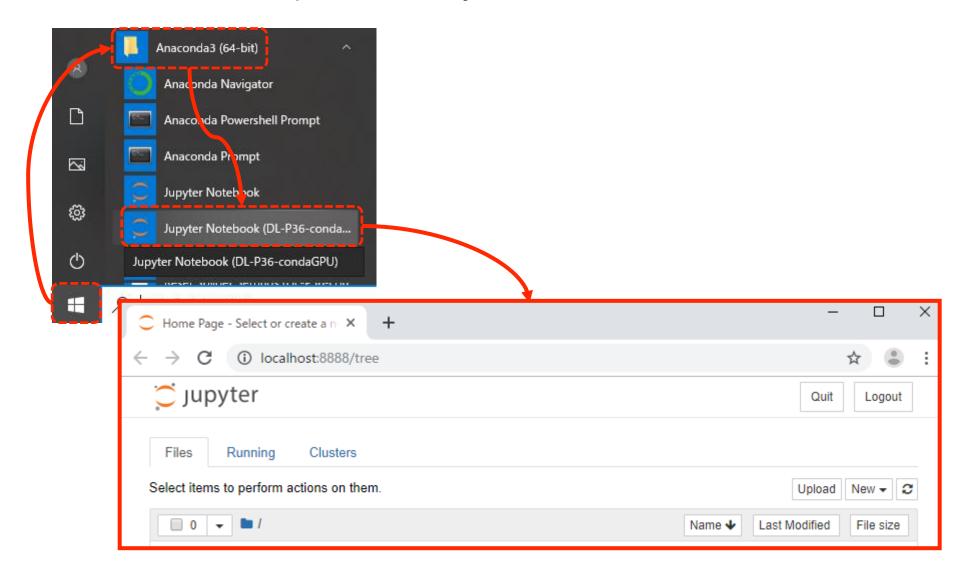

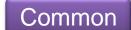

### Default folder setting when starting Jupyter ([virtual environment]) directly(1)

If the virtual environment name is long, the last operation may not be possible.

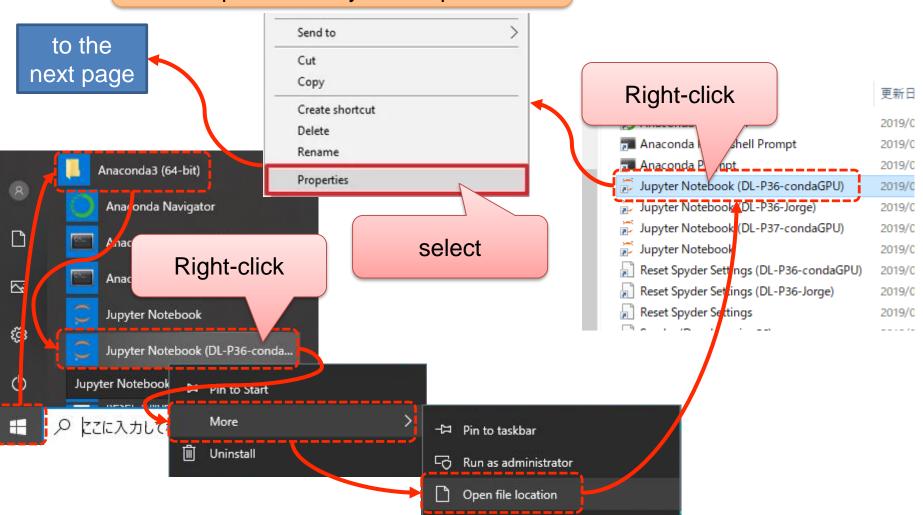

## Default folder setting when starting Jupyter ([virtual environment]) directly(2)

As a precaution, it is recommended that you copy all of target and save them in a text file.

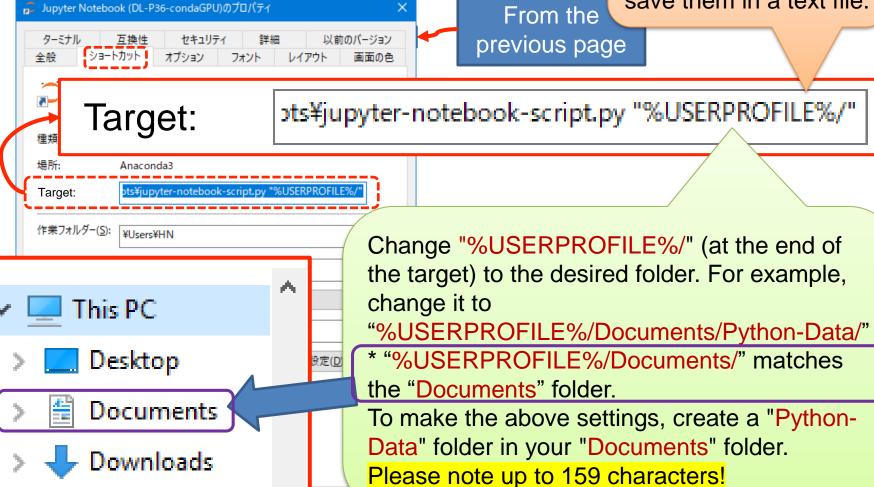